# Silinen Belgeler ve Parametreleri

9024 setiyle birlikte silinen belgelerin geri getirilebilmesi özelliği desteklenmiştir. Silinen belgelere ait parametre bilgileri hakkında ayrıntılı bilgiye bu dokümandan ulaşılır.

#### Silinen Belge Parametreleri

Bu uygulamayı kullanabilmek için Yardımcı Programlar/Kayıt menüsü altında Silinen Belge Parametreleri ekranında "Silinen Kayıtlar Geri Alınabilsin" parametresinin işaretlenmesi gerekmektedir. Ayrıca bu silinen belgeyi sadece silen kullanıcının geri getirebilmesi isteniyorsa "Sadece Kaydı Silen Kullanıcı İşlem Yapabilsin" parametresinin işaretlenmesi gerekmektedir.

Silinen Satış/Alış Fatura belgeleri, Satış/Alış İrsaliye belgeleri, Yevmiye kayıtları, Reçete ve iş emri kayıtlarının geri alınabilmesi desteklenmektedir.

Gün Limiti: Bu ekranda verilen gün limitinin içerisinde silinen belgeler geri getirilebilir. Yani 7 günden daha eski bir zamanda silinen belgeler, silinen ilgili belge ekranlarına getirilmeyecektir.

Eski Kayıtlar Silinsin: İlgili parametre işaretlendiğinde, gün limitini aşan belgeler veritabanından geri döndürülemeyecek şekilde silinmiş olacaktır.

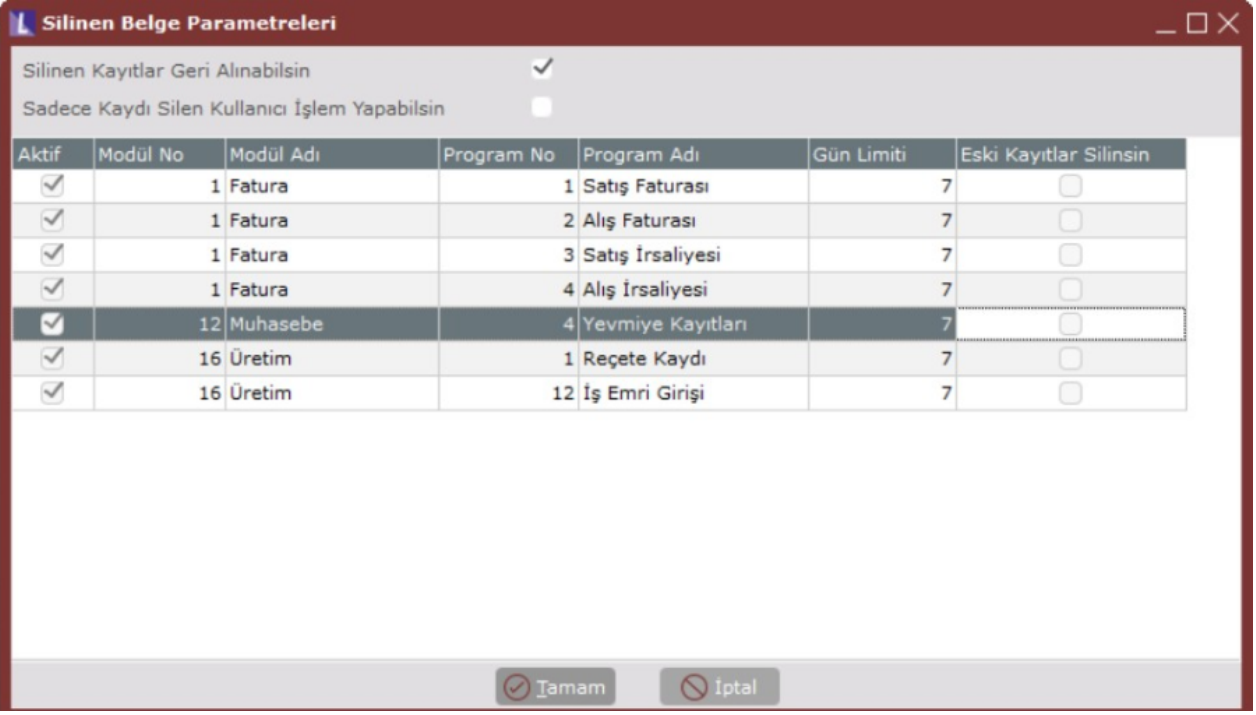

## Silinen Fatura Belgeleri

9024 setiyle birlikte silinen alış/satış fatura kayıtlarının, 9045 setiyle birlikte silinen alış/satış irsaliyelerinin geri al ınabilmesi desteklenmiştir. İlgili özelliğin kullanılabilmesi için, Yardımcı Programlar/Kayıt/Silinen Belge Parametrel eri ekranında öncelikle "Silinen Kayıtlar Geri Alınabilsin" parametresinin işaretli olması, ardından "Alış/Satış Faturası" ve "Alış/Satış İrsaliyesi" parametrelerinin işaretlenmesi gerekmektedir. Silinen Fatura Belgeleri, Fatura /İşlemler menüsü altında yer alır.

Bu parametreler aktif edildikten sonra girilen alış/satış fatura/irsaliye belgeleri parametrede belirtilen gün limiti iç erisinde silinmesi durumunda bu silinen kayıtlar Silinen Fatura Belgeleri ekranına düşecektir. Sonrasında bu belge leri geri almak mümkün hale gelecektir.

Silinen Fatura Belgeleri ekranında silinen alış/satış fatura/irsaliye belgelerinin geri alınabilmesi için ilgili satır seçili<sub>l</sub> Belgeyi Geri Al butonuna basılır. Belge İzleme ile seçilen belgenin izlenmesi sağlanmaktadır.

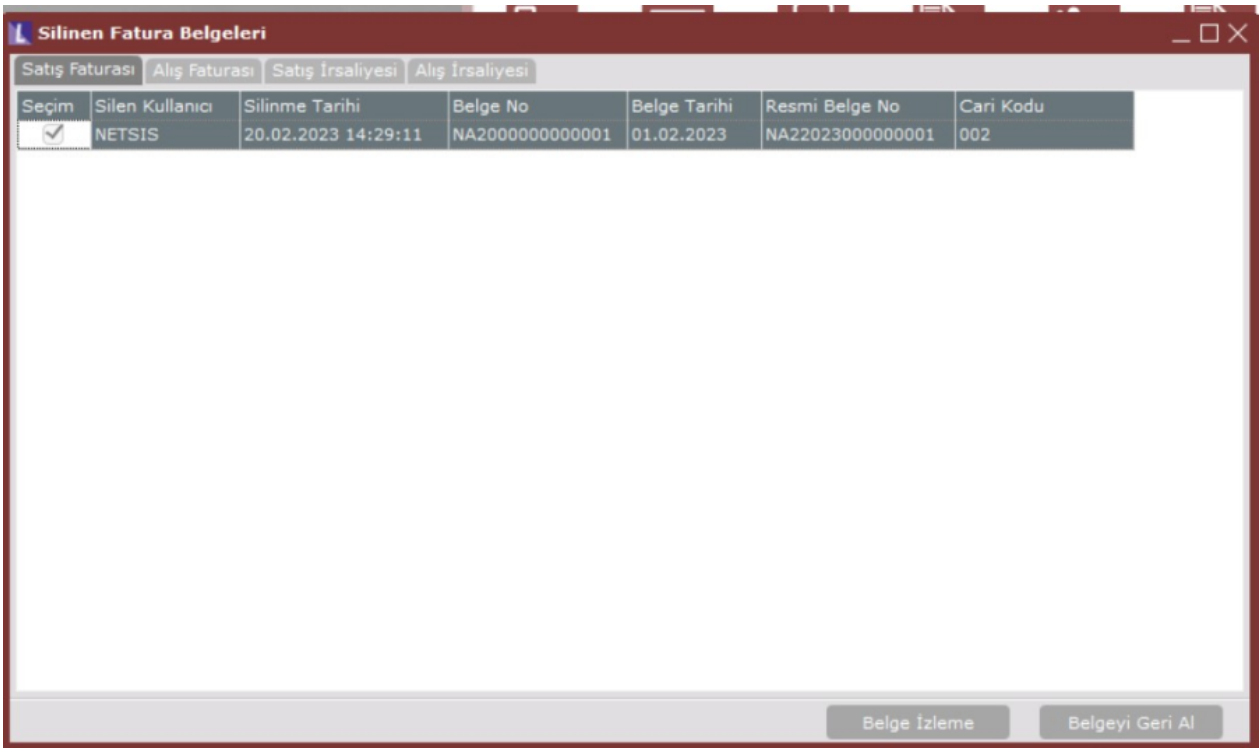

## Silinen Muhasebe Belgeleri

9033 setiyle birlikte silinen muhasebe belgelerinin geri alınabilmesi desteklenmiştir. İlgili özelliğin kullanılabilmesi için, Yardımcı Programlar/Kayıt/Silinen Belge Parametreleri ekranında öncelikle "Silinen Kayıtlar Geri Alınabilsin" parametresinin işaretli olması, ardından "Yevmiye Kayıtları" parametresinin işaretlenmesi gerekmektedir. Silinen Muhasebe Belgeleri, Muhasebe/İşlemler menüsü altında yer alır.

Bu parametreler aktif edildikten sonra yevmiye fiş girişi ekranından girilen kayıtların parametrede belirtilen gün limiti içerisinde silinmesi durumunda bu silinen kayıtlar Silinen Muhasebe Belgeleri ekranına düşecektir. Sonrasın da bu belgeleri geri almak mümkün hale gelecektir.

Silinen Muhasebe Belgeleri ekranında silinen yevmiye kayıtlarının geri alınabilmesi için ilgili satır seçilip Belgeyi Geri Al butonuna basılır.

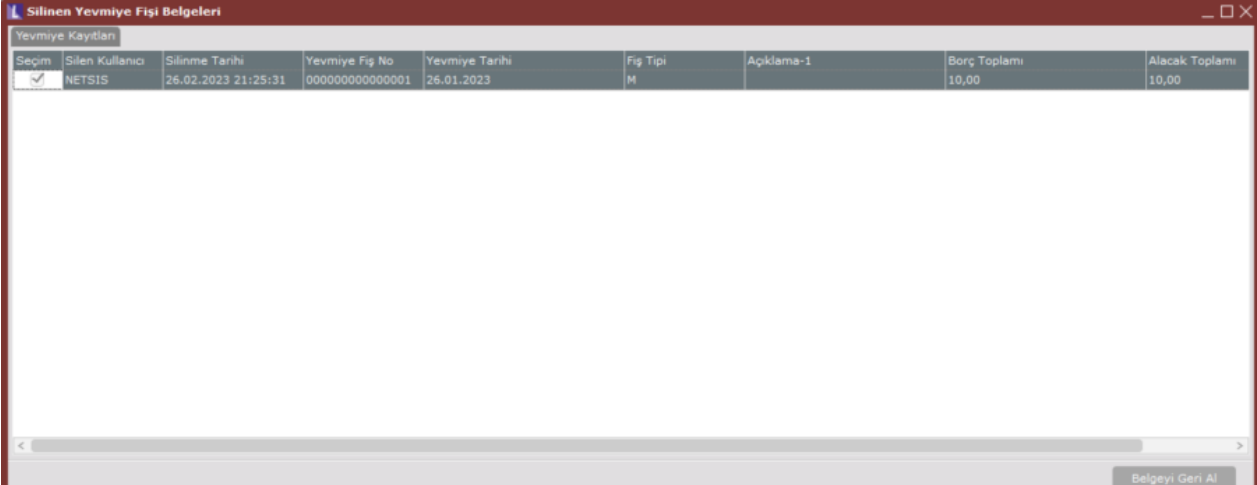

#### Silinen Üretim Belgeleri

9031 setiyle birlikte silinen reçete kayıtlarının, 9034 setiyle birlikte silinen iş emirlerinin geri alınabilmesi destekle nmiştir. İlgili özelliğin kullanılabilmesi için, Yardımcı Programlar/Kayıt/Silinen Belge Parametreleri ekranında öncel ikle "Silinen Kayıtlar Geri Alınabilsin" parametresinin işaretli olması, ardından "Reçete Kaydı" ve "İş Emri Girişi" il e ilgili parametrelerin işaretlenmesi gerekmektedir. Silinen Üretim Belgeleri, Üretim/İşlemler menüsü altında yer alır.

Bu parametreler aktif edildikten sonra iş emri girişi ekranından veya reçete kaydı ekranından girilen kayıtların parametrede belirtilen gün limiti içerisinde silinmesi durumunda bu silinen kayıtlar Silinen Üretim Belgeleri ekranı na düşecektir. Sonrasında bu belgeleri geri almak mümkün hale gelecektir.

Silinen Üretim Belgeleri, Reçete Kaydı ve İş Emri Girişi sekmelerinden oluşur. Silinen iş emri veya reçete kaydının geri alınması için ilgili satır seçilip Belgeyi Geri Al butonuna basılır.

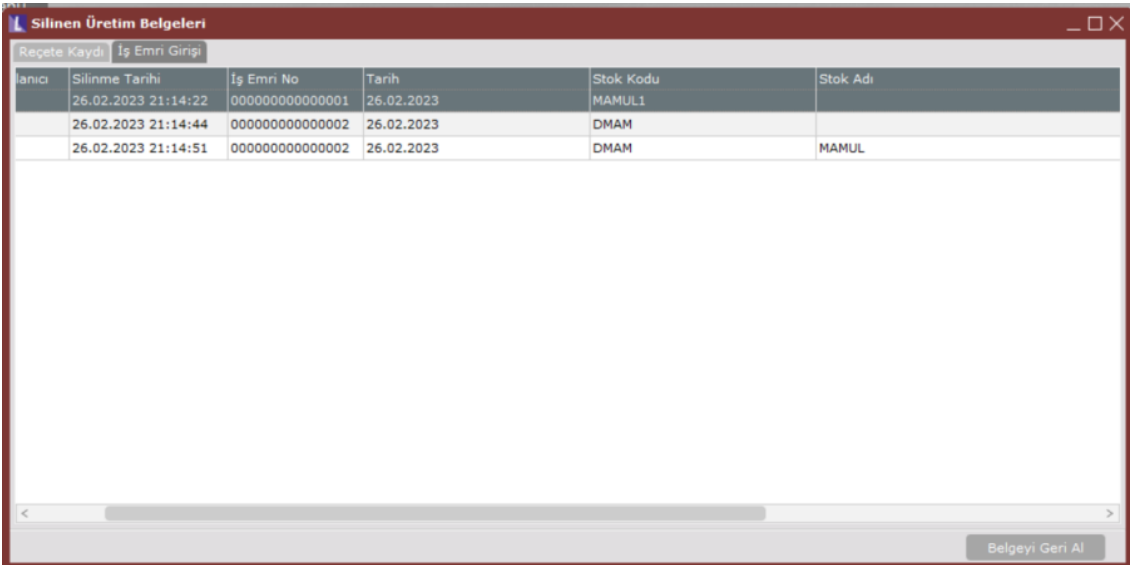